## **Для получения доступа к подписке техникума**

- 1. **Зарегистрироваться** на сайте [new.znanium.com](file:///C:/Users/Marvin/AppData/Local/Temp/new.znanium.com)
	- Для этого перейти на сайт и нажать «регистрация»

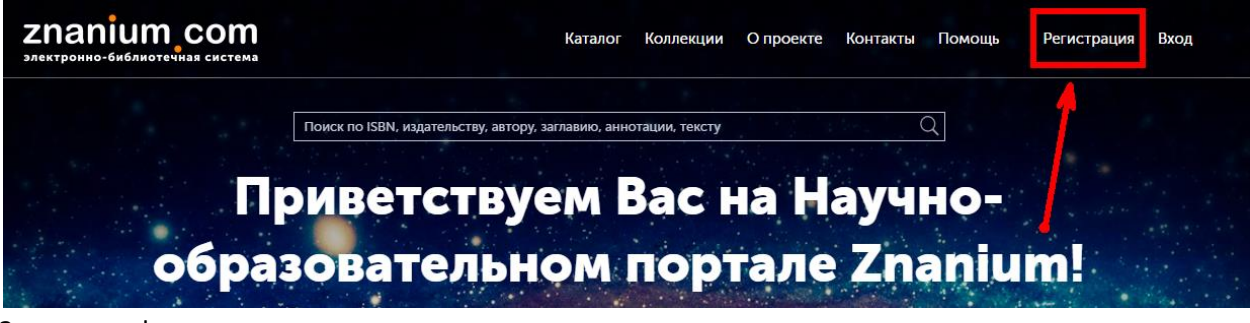

2. Заполнить форму регистрации

## Регистрация

Введите Ваши данные для регистрации:

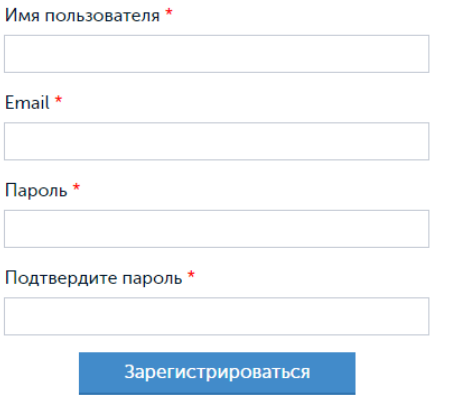

- 3. **Подтвердить регистрацию**. Вам в указанный при регистрации почтовый ящик придет письмо. В нем будет ссылка, по которой нужно перейти, чтобы подтвердить регистрацию.
- 4. Войти в библиотеку

ম

HO-

Выход

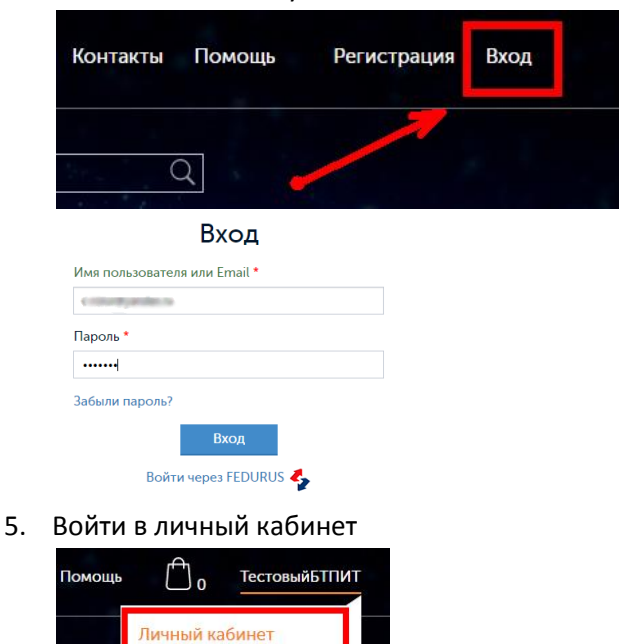

6. Заполнить профиль. Как минимум указать ФИО

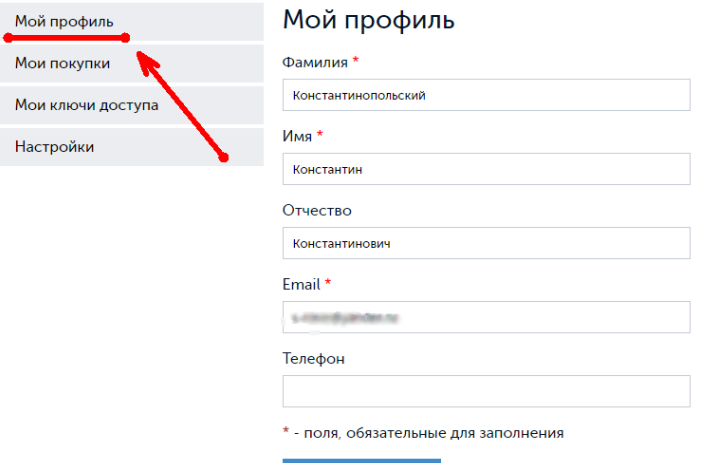

# Сохранить

# 7. Перейти в раздел «Мои ключи доступа» и заполнить заявку

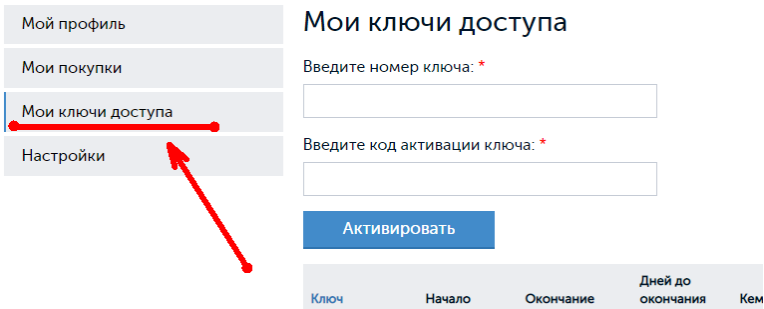

## Обязательно правильно укажите учебное заведение

#### Заявка на получение ключа доступа

#### Выберите своё учебное заведение

начните набирать наименование

## Или укажите Email библиотекаря

#### Ваша фамилия \*

КСиК

### Ваше имя \*

третийкурс

#### Ваше отчество

#### □Я - преподаватель

Сообщение

## Отправить заявку

8. После обработки вашей заявки вы получите доступ